# **Überblick**

Die Listen aus dem Bereich Mitarbeiterstatus/Beschäftigungsart bieten Ihnen nach der Art des Dienstverhältnisses - Angestellter oder Arbeiter - ausgerichtete Auswertungen zu Ihrer Belegschaft und ergänzt damit die Listen aus dem Bereich [Mitarbeiterstatus/Mitarbeiter](http://extranet.workflow.at/daisy/personalwolke-admin/HR-Expert/7608-dsy/7609-dsy/Mitarbeiterstatus/9457-dsy.html)<sup>1</sup>.

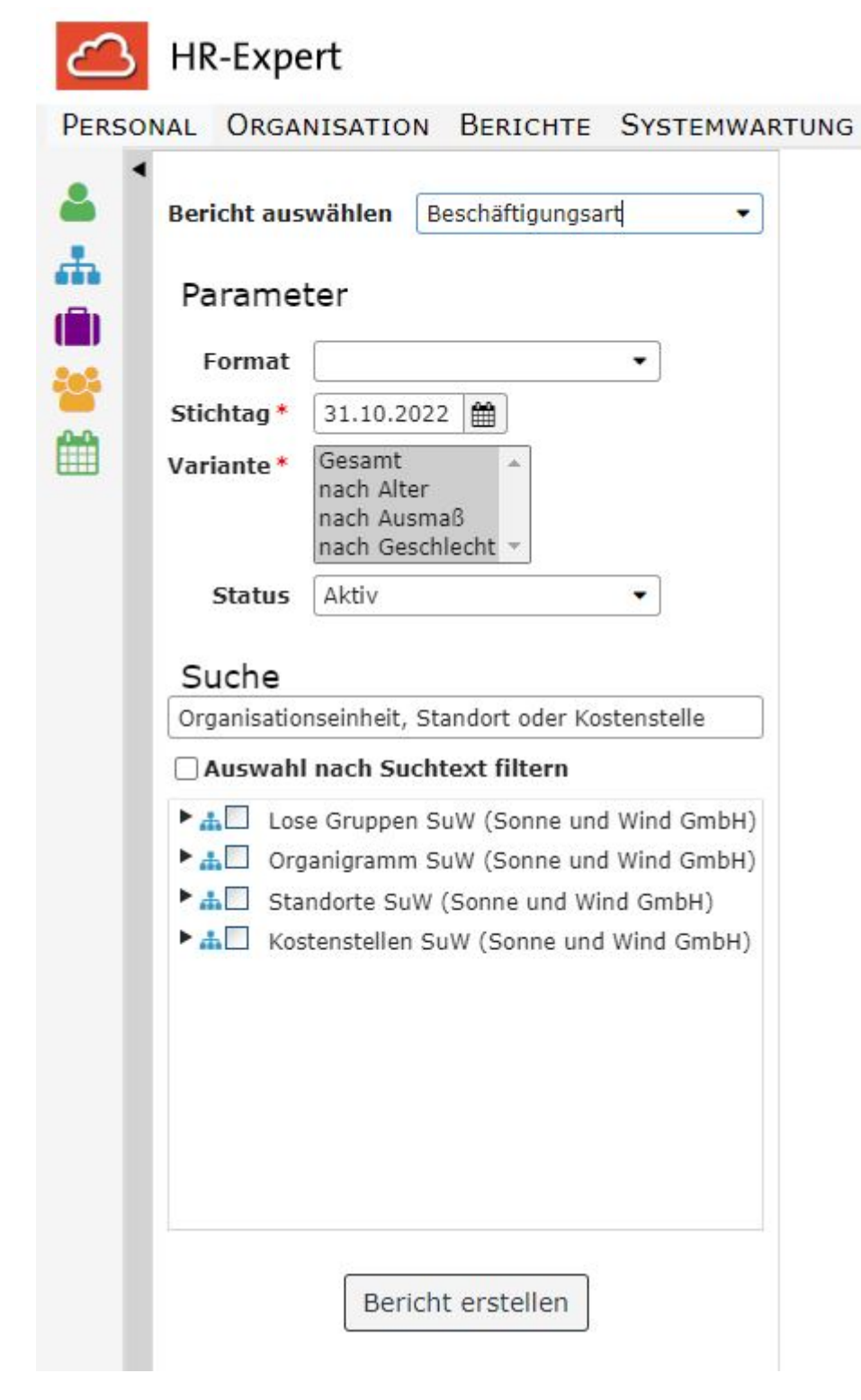

# **Parameter**

Die Parameter dieses Berichts sind

- **Format**: Bildschirmausgabe, print, PDF, xls
- **Stichtag**: Pflichtfeld, mit Kalender hinterlegt, Standardeinstellung ist das Tagesdatum
- **Variante**: Pflichtfeld, mit den Auswahlmöglichkeiten "Gesamt"; "nach Alter", "nach Ausmaß", "nach Geschlecht". Standardeinstellung ist eine Auswahl aller Varianten.
- **Status**: Auswahlmöglichkeiten sind "aktiv", "inaktiv" und "ausgetreten", Standardeinstellung ist die Auswahl aller Mitarbeiter, unabhängig vom Status.
- Suche (Textfeld für die fakultative Eingabe von Stichwörtern wie Mitarbeiter- oder Standortennamen, standardmäßig mit "Organisationseinheit, Standort order Kostenstelle" hinterleg)
- die **obligatorische Checkbox** mit der Auswahl von Losen Gruppen und Organisationseinheiten bzw., je nach Organisationsstruktur, auch Kostenstellen und Standorten

# **Berichtsausgabe**

Je nach gewählter Variante unterscheiden sich die Berichte bzgl. der ausgewiesenen Daten. Die Wartung der Daten zur Beschäftigungsart erfolgt über die [Personenmaske/Beschäftigung/](http://extranet.workflow.at/daisy/personalwolke-admin/HR-Expert/Personenmaske/Besch�ftigung/8617-dsy.html) [Beschäftigungszustände](http://extranet.workflow.at/daisy/personalwolke-admin/HR-Expert/Personenmaske/Besch�ftigung/8617-dsy.html)<sup>2</sup>.

### **Variante Gesamt**

- Beschäftigungsart
- Darstellung in Form eines Tortendiagramms

### **Variante Alter**

- Beschäftigungsart
- Altersgruppen, in 11 5-Jahres-Schritten eingeteilt
- Balkendiagramm bzw. Tortendiagramm zur grafischen Darstellung

Die Wartung der Daten zum Alter erfolgt über die Eingabe des Geburtsdatums in der [Personenmaske/](http://extranet.workflow.at/daisy/personalwolke-admin/HR-Expert/Personenmaske/Stammdaten.html) [Stammdaten](http://extranet.workflow.at/daisy/personalwolke-admin/HR-Expert/Personenmaske/Stammdaten.html)<sup>3</sup>.

#### **Variante Ausmaß**

- Beschäftigunsart
- Beschäftigungsausmaß in Prozent, in Zehnerschritten aufgeteilt
- Balkendiagramm bzw. Tortendiagramm zur grafischen Darstellung

Die Wartung der Dateum zum Beschäftigunsausmaß erfolgt über die [Personenmaske/Zeiterfassung](http://extranet.workflow.at/daisy/personalwolke-admin/HR-Expert/Personenmaske/Zeiterfassung.html)<sup>4</sup> **Variante Geschlecht**

- Beschäftigungsart
- Geschlechtszuordnung
- Darstellung in Form eines Tortendiagramms

Die Wartung der Daten zur Geschlechtszugehörigkeit erfolgt über die Eingabe des Geschlechts in der [Personenmaske/Stammdaten](http://extranet.workflow.at/daisy/personalwolke-admin/HR-Expert/Personenmaske/Stammdaten.html)<sup>5</sup>.

# **Beispiel**

Hier wurde nach dem Beschäftigungsausmaß gefiltert.

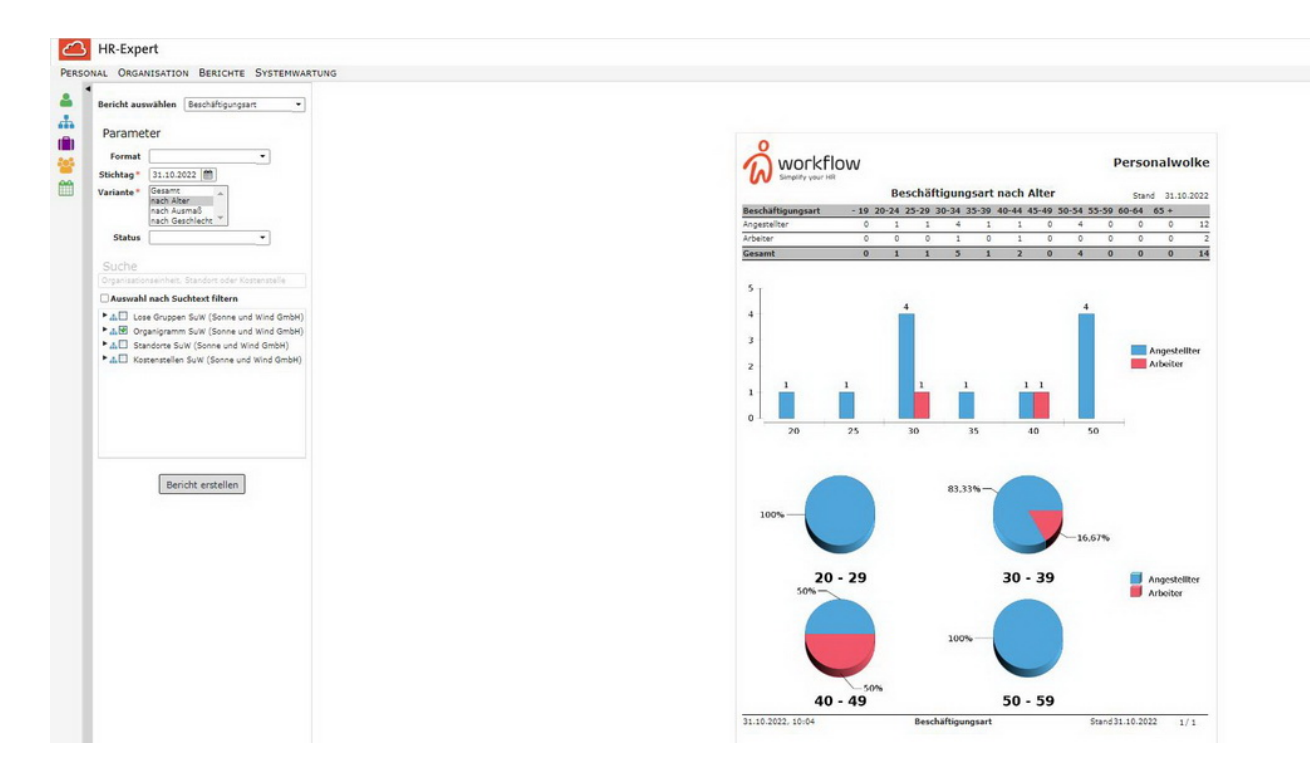

- 1. /daisy/personalwolke-admin/HR-Expert/7608-dsy/7609-dsy/Mitarbeiterstatus/9457-dsy.html
- 2. /daisy/personalwolke-admin/HR-Expert/Personenmaske/Beschäftigung/8617-dsy.html
- 3. /daisy/personalwolke-admin/HR-Expert/Personenmaske/Stammdaten.html
- 4. /daisy/personalwolke-admin/HR-Expert/Personenmaske/Zeiterfassung.html
- 5. /daisy/personalwolke-admin/HR-Expert/Personenmaske/Stammdaten.html